#### **EPIC-5536**

AMD Geode LX 800/900
(500/600MHz) Processors
DDR SODIMM Up to 1GB
Up to 24-bit TFT/LVDS LCD Panel
4 USB 2.0 / 5 COMs / 1 IDE/
2 SATAI/ 1 CompactFlash/ Digital I/O

EPIC-5536 Manual Rev.A 1st Ed. June 2008

# Copyright Notice

This document is copyrighted, 2008. All rights are reserved. The original manufacturer reserves the right to make improvements to the products described in this manual at any time without notice.

No part of this manual may be reproduced, copied, translated, or transmitted in any form or by any means without the prior written permission of the original manufacturer. Information provided in this manual is intended to be accurate and reliable. However, the original manufacturer assumes no responsibility for its use, or for any infringements upon the rights of third parties that may result from its use.

The material in this document is for product information only and is subject to change without notice. While reasonable efforts have been made in the preparation of this document to assure its accuracy, the manufacturer assumes no liabilities resulting from errors or omissions in this document, or from the use of the information contained herein.

The manufacturer reserves the right to make changes in the product design without notice to its users.

# Acknowledgments

All other products' name or trademarks are properties of their respective owners.

- Award is a trademark of Award Software International, Inc.
- CompactFlash™ is a trademark of the Compact Flash Association.
- AMD, the AMD Arrow logo and combinations thereof are trademarks of Advanced Micro Devices, Inc.
- Microsoft Windows<sup>®</sup> is a registered trademark of Microsoft Corp.
- ITE is a trademark of Integrated Technology Express, Inc.
- IBM, PC/AT, PS/2, and VGA are trademarks of International Business Machines Corporation.

All other product names or trademarks are properties of their respective owners.

# **Packing List**

Before you begin installing your card, please make sure that the following materials have been shipped:

- 1 96576 66600 Jumper Cap
- 1 9681945600 Cable Kit for EPIC-5536
- 1 EPIC-5536 CPU Board w/ Heatsink
- 1 Quick Installation Guide
- 1 CD-ROM for manual (in PDF format) and drivers

If any of these items should be missing or damaged, please contact your distributor or sales representative immediately.

# Contents

| Cnapter | 1 General Information                             |      |
|---------|---------------------------------------------------|------|
|         | 1.1 Introduction                                  | 1-2  |
|         | 1.2 Features                                      | 1-3  |
|         | 1.3 Specifications                                | 1-4  |
| Chapter | 2 Quick Installation Guide                        |      |
|         | 2.1 Safety Precautions                            | 2-2  |
|         | 2.2 Location of Connectors and Jumpers            | 2-3  |
|         | 2.3 Mechanical Drawing                            | 2-5  |
|         | 2.4 List of Jumpers                               | 2-7  |
|         | 2.5 List of Connectors                            | 2-8  |
|         | 2.6 Setting Jumpers                               | 2-10 |
|         | 2.7 CFD1 Selection (JP1)                          | 2-1  |
|         | 2.8 ATX Simulates AT Power (JP2)                  | 2-1  |
|         | 2.9 CMOS Clear Selection (JP3)                    | 2-1  |
|         | 2.10 COM2 +12V/+5V/Ring Selection (JP4)           | 2-1  |
|         | 2.11 LCD Inverter Power Selection (JP5)           | 2-11 |
|         | 2.12 TTL Clock and LVDS Operating Selection (JP6) | 2-12 |
|         | 2.13 FAN Power Selection (JP7)                    | 2-12 |
|         | 2.14 AT/ATX Power Type Selection (JP8)            | 2-12 |
|         | 2.15 LCD Backlight Control (JP9)                  | 2-12 |
|         | 2.16 DDR SODIMM Connector (CN1)                   | 2-12 |
|         | 2.17 LPT Connector (CN2)                          | 2-11 |

#### **EPIC Board**

| 2.18 PC/104 Connector (CN3)              | 2-13 |
|------------------------------------------|------|
| 2.19 PCI-104 Connector (CN4)             | 2-13 |
| 2.20 COM1/2 Connector (CN5)              | 2-14 |
| 2.21 Power Connector (CN6)               | 2-14 |
| 2.22 LVDS Connector (CN9)                | 2-15 |
| 2.23 Keyboard/Mouse Connector (CN10)     | 2-15 |
| 2.24 IrDA Connector (CN11)               | 2-16 |
| 2.25 COM3 Connector (CN12)               | 2-16 |
| 2.26 COM4 Connector (CN13)               | 2-16 |
| 2.27 System Fan Connector (CN14)         | 2-17 |
| 2.28 Front Panel Connector (CN15)        | 2-17 |
| 2.29 Digital I/O Connector (CN16)        | 2-17 |
| 2.30 TTL LCD Connector (CN17)            | 2-18 |
| 2.31 LCD Inverter Power Connector (CN18) | 2-19 |
| 2.32 Floppy Connector (CN19)             | 2-19 |
| 2.33 COM5/ GPS Connector (CN20)          | 2-20 |
| 2.34 Power Output Connector (CN21)       | 2-20 |
| 2.35 Audio Line-in Connector (CN23)      | 2-21 |
| 2.36 Battery Wafer (CN24)                | 2-21 |
| 2.37 CompactFlash Connector (CN25)       | 2-21 |
| 2.38 IDE Connector (CN26)                | 2-21 |
| 2.39 SATA Connectors (CN27, CN28)        | 2-22 |
| 2.40 VGA Connector (CN29)                | 2-22 |
| 2.41 Standby Power Connector (CN30)      | 2-23 |

| Chapter 3 Award BIOS Se          | etup                        |
|----------------------------------|-----------------------------|
| 3.1 System Test and              | Initialization 3-2          |
| 3.2 Award BIOS Setu              | ıp 3-3                      |
| Chapter 4 Driver Installat       | ion                         |
| 4.1 Installation                 | 4-3                         |
| Appendix A Programmin            | g The Watchdog Timer        |
| A.1 Programming                  | A-2                         |
| A.2 ITE8712 Watchd               | og Timer Initial ProgramA-5 |
| Appendix B I/O Information       | on                          |
| B.1 I/O Address Map              | B-2                         |
| B.2 1 <sup>st</sup> Memory Addre | ess MapB-2                  |
| B.3 IRQ Mapping Ch               | artB-3                      |
| B.4 DMA Channel As               | ssignmentsB-3               |
| Appendix C Mating Conne          | ctor                        |
| C.1 List of Mating Co            | nnectors and Cables C-2     |

Chapter

General Information

#### 1.1 Introduction

Announcing the first EPIC Board-EPIC-5536, designed to fit in diverse a pplications that demand for fitting in different space limitations and fanless environment.

EPIC-5536 accommodates onboard AMD Geo de LX800/900 (500/600MHz) processor or optional LX700 processor. This model features 200-pin DDR SODIMM and system memory is up to 1GB for DDR 333 or 512MB for DR400. Moreover, EPIC-5536 adopts AMD LX series and CS5536 as its chipset.

EPIC-5536 deploys Realtek 8100C 10/100Base-TX chip th at features two RJ-45 p orts or optional RTL 8110S Gi gabit LAN to display the tran scendent performance of network connections. This new EPIC Board configures an AMD Geode LX and TI SN75 LVDS 83 chipset to support CRT/LCD simultaneous display.

In addition, EPIC-5536 deploys the PC/104+ that is PC/104 and PCI-104 expansions. Moreove r, EPIC-5536 also features o ne EIDE, two SATA I, one Type II Compa ctFlash for the storage and four USB 2.0 ports, five COM ports, 8-bit Digital I/O for flexible I/O expansions. EPIC-5536 is the first choice for your e ssential applications.

#### 1.2 Features

- Onboard AMD Geode LX 800/900 Processors
- SODIMM DDR 333 Max. 1GB and DDR400 Max.
   512MB
- Up to 24-bit TTL/LVDS LCD Panel
- Dual 10/100Base-TX Ethernet (Optional Gigabit LAN)
- AC97 2.0 Codec 2 CH Audio
- PC/104+ Socket Expansions
- SATA I with RAID 0, 1
- Digital I/O (8-bit Programmable)
- LCD Inverter Power Connector

#### 1.3 Specifications

CPU Onbo ard AMD Geode LX800/900

(500/600MHz) processors

(Optional LX 700)

• System Memory 200-pin DDR SODIMM x 1, max.

1GB for DDR333 & 512MB for

**DDR 400** 

Chipset AMD LX series + CS5536

I/O Chipset
 ITE IT 8712 + Fintek F81216DG

• Ethernet Realte k 8100C 10/100Mb Chip,

RJ-45 x 2 (Optional RTL 8110S

Gigabit LAN)

BIOS Award Plug & Play BIOS –

1 MB ROM

Watchdog Timer Generates a time-out system reset

Wake on LAN Yes

H/W status monitoring
 Supports power supply voltage,

fan speed and temperature

monitoring unctions

• Expansion Interface PC/104+ (PC/104 + PCI-104)

• Battery Lithium battery

Power Requirement +12V, AT/ATX

• Operating Temperature 32°F~140°F (0°C~60°C)

|          | EPIC Boa                         | rd      | EPIC-5536                                                                    |
|----------|----------------------------------|---------|------------------------------------------------------------------------------|
| •        | Storage Temper<br>Operating Humi |         | -40°F~176°F (-40°C~80°C) 0%~90% relative humidity, non-condensing            |
| •        | MTBF (Hours)<br>Board Size       | 70,0    | · ·                                                                          |
| •        | Gross Weight                     |         | 1.2 lb (0.5kg)                                                               |
| Disp     | olay: Support:                   | CRT/LCD | simultaneous display                                                         |
| •        | Chipset                          | AMD     | Geode LX + TI SN75<br>LVDS 83                                                |
| •        | Memory                           |         | Shared system memory up to 254MB                                             |
| •        | Resolutions                      |         | Up to 1920 x 1440 @ 24-bit for CRT; Up to 1600 x 1200 @ 24-bit for LCD       |
| •        | LCD Interface                    |         | Up to 24-bit dual-channel TTL/LVDS TFT LCD (18/24-bit single channel LVDS is |
| •        | LCD Inverter                     |         | configured by manufacturer) Yes, 5V or 12V                                   |
| I/O<br>• | Storage                          |         | EIDE x 1 (UDMA100), SATA I x 2,                                              |

Type II CompactFlash x 1

| EPIC Board |             | Board    | EPIC-5536                   |
|------------|-------------|----------|-----------------------------|
| •          | Serial Port |          | RS-232 x 3, COM TTL only/   |
|            |             |          | GPS x 1, RS-232/422/485 x 1 |
| •          | Parallel Po | rt       | SPP/ EPP/ ECP mode          |
| •          | USB         | USB      | 2.0 x 4                     |
| •          | PS/2 Port   |          | Keyboard + Mouse x 1        |
| •          | Digital I/O | Suppo    | rts 8-bit (Programmable)    |
| •          | IrDA        | Optional | one IrDA Tx/Rx header       |
| •          | Audio       | Line-i   | n, Line-out & MIC-in        |

# Chapter

# Quick Installation Guide

#### Notice:

The Quick Installation Guide is derived from Chapter 2 of user manual. For other chapters and further installation instructions, please refer to the user manual CD-ROM that came with the product.

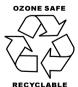

#### 2.1 Safety Precautions

#### Warning!

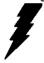

Always completely disconnect the power cord from your board whenever you are working on it. Do not make connections while the power is on, because a sudden rush of power can damage sensitive electronic components.

#### Caution!

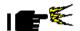

Always ground yourself to remove any static charge before touching the board. Modern electronic devices are very sensitive to static electric charges. Use a grounding wrist strap at all times. Place all electronic components on a static-dissipative surface or in a static-shielded bag when they are not in the chassis

#### 2.2 Location of Connectors and Jumpers

#### **Component Side**

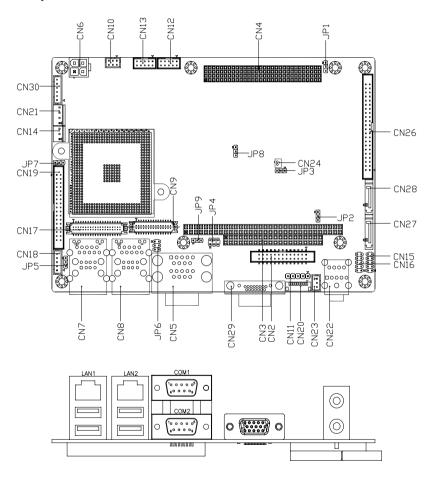

#### Solder Side

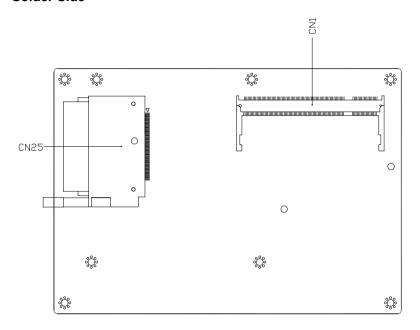

#### 2.3 Mechanical Drawing

#### Component side

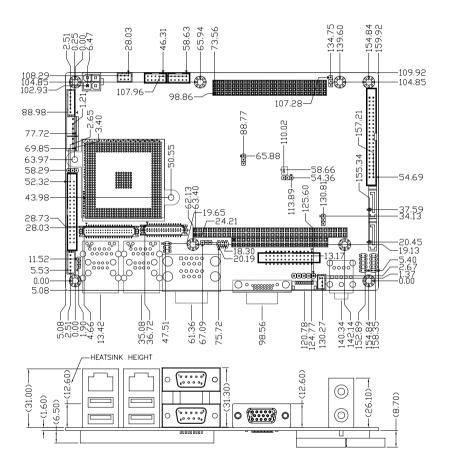

#### Solder side

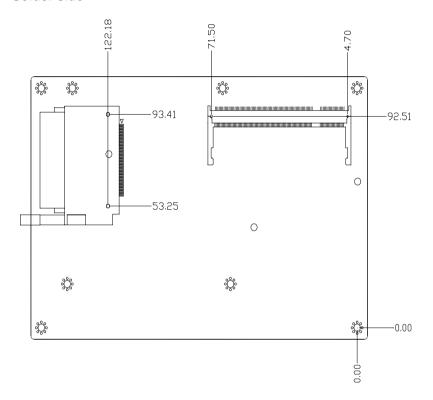

#### 2.4 List of Jumpers

The board has a number of jumpers that allow you to configure your system to suit your application.

The table below shows the function of each of the board's jumpers:

#### **Jumpers**

| Label | Function                               |
|-------|----------------------------------------|
| JP1   | CFD Mode Selection                     |
| JP2   | ATX Simulates AT Power                 |
| JP3   | CMOS Clear Selection                   |
| JP4   | COM2 +12V/+5V/RING Selection           |
| JP5   | LCD Inverter Power Selection           |
| JP6   | TTL Clock and LVDS Operating Selection |
| JP7   | Fan Power Selection                    |
| JP8   | AT/ATX Power Type Selection            |
| JP9   | LCD Backlight Control                  |
|       |                                        |

#### 2.5 List of Connectors

The board has a number of connectors that allow you to configure your system to suit your application. The table below shows the function of each board's connectors:

#### Connectors

| Label | Function                 |
|-------|--------------------------|
| CN1   | DDR SODIMM               |
| CN2   | LPT Connector            |
| CN3   | PC/104 (ISA) Connector   |
| CN4   | PCI-104 (PCI) Connector  |
| CN5   | COM1/2 Connector         |
| CN6   | Power Connector          |
| CN7   | USB, LAN Connector       |
| CN8   | USB, LAN Connector       |
| CN9   | LVDS Connector           |
| CN10  | Keyboard/Mouse Connector |
| CN11  | IrDA Connector           |
| CN12  | COM3 Connector           |
| CN13  | COM4 Connector           |
| CN14  | System FAN Connector     |
| CN15  | Front Panel Connector    |
| CN16  | Digital I/O Connector    |
| CN17  | TTL LCD Connector        |
|       |                          |

#### EPIC-5536

| CN18       | LCD Inverter Power Connector |
|------------|------------------------------|
| CN19       | Floppy Connector             |
| CN20       | COM5/GPS Connector           |
| CN21       | Power Output Connector       |
| CN23       | Audio Connector (Line-in)    |
| CN24       | Battery Wafer                |
| CN25       | Compact Flash Connector      |
| CN26       | IDE Connector                |
| CN27, CN28 | SATA Connectors              |
| CN29       | VGA Connector                |
| CN30       | Standby Power Connector      |
|            |                              |

#### 2.6 Setting Jumpers

You configure your card to match the needs of your application by setting jumpers. A jumper is the simplest kind of electric switch. It consists of two metal pins and a small metal clip (often protected by a plastic cover) that slides over the pins to connect them. To "close" a jumper you connect the pins with the clip.

To "open" a jumper you remove the clip. Sometimes a jumper will have three pins, labeled 1, 2 and 3. In this case you would connect either pins 1 and 2 or 2 and 3.

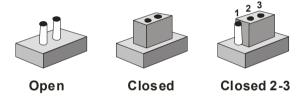

A pair of needle-nose pliers may be helpful when working with jumpers.

If you have any doubts about the best hardware configuration for your application, contact your local distributor or sales representative before you make any change.

Generally, you simply need a standard cable to make most connections.

#### 2.7 CFD1 Selection (JP1)

| JP1 | Function             |
|-----|----------------------|
| 2-3 | Master mode          |
| 1-2 | Slave mode (Default) |

#### 2.8 ATX Simulates AT Power (JP2)

| JP2 | Function                               |
|-----|----------------------------------------|
| 2-3 | ATX Power                              |
| 1-2 | ATX Power Simulates AT Power (Default) |

#### 2.9 CMOS Clear Selection (JP3)

| JP3 | Function         |
|-----|------------------|
| 2-3 | Clear CMOS       |
| 1-2 | Normal (Default) |

#### 2.10 COM2 +12V/+5V/Ring Selection (JP4)

| JP4 | Function       |  |
|-----|----------------|--|
| 1-2 | +12V           |  |
| 3-4 | +5V            |  |
| 5-6 | Ring (Default) |  |

#### 2.11 LCD Inverter Power Selection (JP5)

| JP5 | Function      |  |
|-----|---------------|--|
| 2-3 | +5V (Default) |  |
| 1-2 | +12V          |  |

#### 2.12 TTL Clock and LVDS Operating Selection (JP6)

| JP6 | Function                |
|-----|-------------------------|
| 3-5 | Inverse Clock           |
| 1-3 | Normal Clock (Default)  |
| 4-6 | +3.3V for CN9 (Default) |
| 2-4 | +5V for CN9             |

#### 2.13 Fan Power Selection (JP7)

| JP7 | Function       |  |
|-----|----------------|--|
| 2-3 | +5V            |  |
| 1-2 | +12V (Default) |  |

#### 2.14 AT/ATX Power Type Selection (JP8)

| JP8 | Function     |  |
|-----|--------------|--|
| 2-3 | AT (Default) |  |
| 1-2 | ATX          |  |

#### 2.15 LCD Backlight Control (JP9)

| JP9 | Function              |
|-----|-----------------------|
| 2-3 | +3.3V Level (Default) |
| 1-2 | +5V Level             |

#### 2.16 DDR SODIMM Connector (CN1)

Standard DDR SODIMM Connector

#### 2.17 LPT Connector (CN2)

| Pin | Signal | Pin | Signal   |
|-----|--------|-----|----------|
| 1   | STB-   | 2   | AFDX     |
| 3   | PTD0   | 4   | ERRX     |
| 5   | PTD1   | 6   | PAR_INTX |
| 7   | PTD2   | 8   | SLINX    |
| 9   | PTD3   | 10  | GND      |
| 11  | PTD4   | 12  | GND      |
| 13  | PTD5   | 14  | GND      |
| 15  | PTD6   | 16  | GND      |
| 17  | PTD7   | 18  | GND      |
| 19  | ACKX   | 20  | GND      |
| 21  | BUSY   | 22  | GND      |
| 23  | PE     | 24  | GND      |
| 25  | SLCT   | 26  | NC       |

#### 2.18 PC/104 Connector (CN3)

Standard PC104 ISA Connector

#### 2.19 PCI-104 Connector (CN4)

Standard PCI-104 Connector

#### 2.20 COM1/2 Connector (CN5)

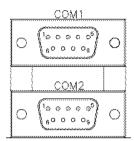

COM1 (Up)

| Pin | Signal | Pin | Signal |
|-----|--------|-----|--------|
| 1   | DCD1   | 2   | RXD1   |
| 3   | TXD1   | 4   | DTR1   |
| 5   | GND    | 6   | DSR1   |
| 7   | RTS1   | 8   | CTS1   |
| 9   | RI1    |     |        |

#### COM2 (Down)

| Pin | Signal                  | Pin | Signal         |
|-----|-------------------------|-----|----------------|
| 1   | DCD2 (422TXD-/485DATA-) | 2   | RXD2 (422RXD-) |
| 3   | TXD2 (422TXD+/485DATA+) | 4   | DTR2 (422RXD+) |
| 5   | GND                     | 6   | DSR2           |
| 7   | RTS2                    | 8   | CTS2           |
| 9   | +12V/+5V/RI2            |     |                |

#### 2.21 Power Connector (CN6)

| Pin | Signal |  |
|-----|--------|--|
| 1   | GND    |  |

|   | EPIC Board | EPIC-5536 |
|---|------------|-----------|
| 2 | GND        |           |
| 3 | +12V       |           |
| 4 | +12V       |           |

#### 2.22 LVDS Connector (CN9)

| Signal           | Pin                                                                                                    | Signal                                                                                                    |
|------------------|----------------------------------------------------------------------------------------------------|----------------------------------------------------------------------------------------------------|
| Backlight enable | 2                                                                                                    | NC                                                                                                    |
| LVDS Power       | 4                                                                                                    | GND                                                                                                    |
| TX1CLK#          | 6                                                                                                    | TX1CLK                                                                                                    |
| LVDS Power       | 8                                                                                                    | GND                                                                                                    |
| TX1OUT#0         | 10                                                                                                    | TX1OUT0                                                                                                    |
| TX1OUT#1         | 12                                                                                                    | TX1OUT1                                                                                                    |
| TX1OUT#2         | 14                                                                                                    | TX1OUT2                                                                                                    |
| TX1OUT#3         | 16                                                                                                    | TX1OUT3                                                                                                    |
| NC               | 18                                                                                                    | NC                                                                                                    |
| NC               | 20                                                                                                    | NC                                                                                                    |
| NC               | 22                                                                                                    | NC                                                                                                    |
| NC               | 24                                                                                                    | NC                                                                                                    |
| NC               | 26                                                                                                    | NC                                                                                                    |
| LVDS Power       | 28                                                                                                    | GND                                                                                                    |
| NC               | 30                                                                                                    | NC                                                                                                    |
|                  | Backlight enable  LVDS Power  TX1CLK#  LVDS Power  TX10UT#0  TX10UT#1  TX10UT#2  TX10UT#3  NC  NC  NC  NC  NC  NC  NC  LVDS Power | Backlight enable       2         LVDS Power       4         TX1CLK#       6         LVDS Power       8         TX1OUT#0       10         TX1OUT#1       12         TX1OUT#2       14         TX1OUT#3       16         NC       18         NC       20         NC       22         NC       24         NC       26         LVDS Power       28 |

#### 2.23 Keyboard/Mouse Connector (CN10)

| Pin | Signal | Pin | Signal |  |
|-----|--------|-----|--------|--|
| 1   | KDAT   | 2   | KCLK   |  |

|   | EPIC Board |   | EPIC-5536     |
|---|------------|---|---------------|
| 3 | GND        | 4 | +5V with fuse |
| 5 | MDAT       | 6 | MCLK          |

#### 2.24 IrDA Connector (CN11)

| Pin | Signal |
|-----|--------|
| 1   | +5V    |
| 2   | NC     |
| 3   | IRRX   |
| 4   | GND    |
| 5   | IRTX   |

#### 2.25 COM3 Connector (CN12)

| Pin | Signal | Pin | Signal |
|-----|--------|-----|--------|
| 1   | DCD3   | 2   | RXD3   |
| 3   | TXD3   | 4   | DTR3   |
| 5   | GND    | 6   | DSR3   |
| 7   | RTS3   | 8   | CTS3   |
| 9   | RING3  | 10  | NC     |

#### 2.26 COM4 Connector (CN13)

| )4 | 2  | RXD4  |
|----|----|-------|
|    |    | TOOD  |
| 4  | 4  | DTR4  |
| )  | 6  | DSR4  |
| 4  | 8  | CTS4  |
| G4 | 10 | NC    |
|    | 4  | 6 4 8 |

#### 2.27 System Fan Connector (CN14)

| Pin | Signal    |
|-----|-----------|
| 1   | GND       |
| 2   | FAN Power |
| 3   | FAN_TAC   |

#### 2.28 Front Panel Connector (CN15)

| Pin | Signal | Pin | Signal       |
|-----|--------|-----|--------------|
| 1   | GND    | 2   | Power Button |
| 3   | HD_LED | 4   | +3.3V        |
| 5   | BEEP   | 6   | +5V          |
| 7   | GND    | 8   | Power LED    |
| 9   | GND    | 10  | Reset        |

#### 2.29 Digital I/O Connector (CN16)

| Pin | Signal        | Pin | Signal |
|-----|---------------|-----|--------|
| 1   | DIO_1         | 2   | DIO_2  |
| 3   | DIO_3         | 4   | DIO_4  |
| 5   | DIO_5         | 6   | DIO_6  |
| 7   | DIO_7         | 8   | DIO_8  |
| 9   | +5V with fuse | 10  | GND    |

#### Address: 801H

| BIOS    | Connector  | Address | IT8712F/KX GPIO    |
|---------|------------|---------|--------------------|
| Setting | Definition |         | Setting            |
| DIO_1   | CN16 PIN1  | Bit 7   | U47 PIN20 (GPIO27) |

| EI    | PIC Board | •     | EPIC-5536          |
|-------|-----------|-------|--------------------|
|       |           |       |                    |
| DIO_2 | CN16 PIN2 | Bit 6 | U47 PIN21 (GPIO26) |
| DIO_3 | CN16 PIN3 | Bit 5 | U47 PIN22 (GPIO25) |
| DIO_4 | CN16 PIN4 | Bit 4 | U47 PIN23 (GPIO24) |
| DIO_5 | CN16 PIN5 | Bit 3 | U47 PIN24 (GPIO23) |
| DIO_6 | CN16 PIN6 | Bit 2 | U47 PIN25 (GPIO22) |
| DIO_7 | CN16 PIN7 | Bit 1 | U47 PIN26 (GPIO21) |
| DIO_8 | CN16 PIN8 | Bit 0 | U47 PIN27 (GPIO20) |

## 2.30 TTL LCD Connector (CN17)

| Pin | Signal           | Pin | Signal   |
|-----|------------------|-----|----------|
| 1   | +5V              | 2   | +5V      |
| 3   | GND              | 4   | GND      |
| 5   | +3.3V            | 6   | +3.3V    |
| 7   | Backlight enable | 8   | GND      |
| 9   | B0               | 10  | B1       |
| 11  | B2               | 12  | B3       |
| 13  | B4               | 14  | B5       |
| 15  | B6               | 16  | B7       |
| 17  | G0               | 18  | G1       |
| 19  | G2               | 20  | G3       |
| 21  | G4               | 22  | G5       |
| 23  | G6               | 24  | G7       |
| 25  | R0               | 26  | R1       |
| 27  | R2               | 28  | R3       |
|     | ·                |     | <u> </u> |

|    | EPIC Board |    | EPIC-5536 |
|----|------------|----|-----------|
|    |            |    |           |
| 29 | R4         | 30 | R5        |
| 31 | R6         | 32 | R7        |
| 33 | GND        | 34 | GND       |
| 35 | LCD CLOCK  | 36 | LCD VSYNC |
| 37 | LCD DE     | 38 | LCD HSYNC |
| 39 | NC         | 40 | NC        |

#### 2.31 LCD Inverter Power Connector (CN18)

| Pin | Signal             |
|-----|--------------------|
| 1   | LCD Inverter Power |
| 2   | Backlight Control  |
| 3   | GND                |
| 4   | GND                |
| 5   | Backlight enable   |

#### 2.32 Floppy Connector (CN19)

| Pin | Signal | Pin | Signal  |
|-----|--------|-----|---------|
| 1   | GND    | 2   | DELSEL# |
| 3   | GND    | 4   | NC      |
| 5   | GND    | 6   | NC      |
| 7   | GND    | 8   | INDEX#  |
| 9   | GND    | 10  | MOTEA#  |
| 11  | GND    | 12  | DRVB#   |
| 13  | GND    | 14  | DRVA#   |
| 15  | GND    | 16  | MOTEB#  |

|    | EPIC Board |    | EPIC-5536 |
|----|------------|----|-----------|
|    |            |    |           |
| 17 | GND        | 18 | DIR#      |
| 19 | GND        | 20 | STEP#     |
| 21 | GND        | 22 | WD#       |
| 23 | GND        | 24 | WE#       |
| 25 | GND        | 26 | TRAK0#    |
| 27 | GND        | 28 | WPT#      |
| 29 | NC         | 30 | RDATA#    |
| 31 | GND        | 32 | HDSEL#    |
| 33 | NC         | 34 | DSKCHG#   |
|    | ·          |    | -         |

#### 2.33 COM5/ GPS Connector (CN20)

| Pin   | Signal      |
|-------|-------------|
| F 111 | Sigilal     |
| 1     | NC          |
| 2     | NC          |
| 3     | GND         |
| 4     | GPS LED     |
| 5     | RXD         |
| 6     | TXD         |
| 7     | VCC3.3-BAT. |
| 8     | +3.3V       |
| 9     | NC          |
| 10    | GND         |

#### 2.34 Power Output Connector (CN21)

| Pin | Signal |  |
|-----|--------|--|
| 1   | +12V   |  |
| 2   | GND    |  |

|   | EPIC Board | EPIC-5536 |
|---|------------|-----------|
|   |            |           |
| 3 | GND        |           |
| 4 | +5V        |           |

#### 2.35 Audio Line-in Connector (CN23)

| Pin | Signal    |  |
|-----|-----------|--|
| 1   | LINE_IN_R |  |
| 2   | Audio GND |  |
| 3   | LINE_IN_L |  |

#### 2.36 Battery Wafer (CN24)

| Pin | Signal        |  |
|-----|---------------|--|
| 1   | Battery Power |  |
| 2   | GND           |  |

#### 2.37 CompactFlash Connector (CN25)

Standard Compact Flash Connector (Type I & II)

#### 2.38 IDE Connector (CN26)

| Pin | Signal | Pin | Signal |
|-----|--------|-----|--------|
| 1   | IDERST | 2   | GND    |
| 3   | PID7   | 4   | PID8   |
| 5   | PID6   | 6   | PID9   |
| 7   | PID5   | 8   | PID10  |
| 9   | PID4   | 10  | PID11  |
| 11  | PID3   | 12  | PID12  |
| 13  | PID2   | 14  | PID13  |
| 15  | PID1   | 16  | PID14  |

|    | EPIC Board |    | EPIC-5536        |
|----|------------|----|------------------|
|    |            |    |                  |
| 17 | PID0       | 18 | PID15            |
| 19 | GND        | 20 | NC               |
| 21 | PDREQ      | 22 | GND              |
| 23 | PIOW#      | 24 | GND              |
| 25 | PIOR#      | 26 | GND              |
| 27 | PRDY       | 28 | Pull 330R to GND |
| 29 | PACK#      | 30 | GND              |
| 31 | PIRQ14     | 32 | NC               |
| 33 | PPDA1      | 34 | ATA66_DET        |
| 35 | PPDA0      | 36 | PPDA2            |
| 37 | PPCS1#     | 38 | PPCS3#           |
| 39 | HDLED#     | 40 | GND              |
| 41 | +5V        | 42 | +5V              |
| 43 | GND        | 44 | NC               |

#### 2.39 SATA Connector (CN27, 28)

Standard SATA Connector

#### 2.40 VGA Connector (CN29)

| Pin | Signal        | Pin | Signal |
|-----|---------------|-----|--------|
| 1   | R             | 2   | G      |
| 3   | В             | 4   | NC     |
| 5   | GND           | 6   | GND    |
| 7   | GND           | 8   | GND    |
| 9   | +5V with Fuse | 10  | GND    |

|    | EPIC Board |    | EPIC-5536 |
|----|------------|----|-----------|
| 11 | NC         | 12 | DDC_DAT   |
| 13 | HSYNC      | 14 | VSYNC     |
| 15 | DDC_CLK    |    |           |

### 2.41 Standby Power Connector (CN30)

| Pin | Signal      |
|-----|-------------|
| 1   | NC          |
| 2   | GND         |
| 3   | NC          |
| 4   | GND         |
| 5   | PS_ON#      |
| 6   | +5V Standby |

#### Below Table for China RoHS Requirements 产品中有毒有害物质或元素名称及含量 Main Board/ Daughter Board/ Backplane

|        | 有毒有害物质或元素 |      |      |          |       |        |
|--------|-----------|------|------|----------|-------|--------|
| 部件名称   | 铅         | 汞    | 镉    | 六价铬      | 多溴联苯  | 多溴二苯醚  |
|        | (Pb)      | (Hg) | (Cd) | (Cr(VI)) | (PBB) | (PBDE) |
| 印刷电路板  |           |      | 0    |          | C     | 0      |
| 及其电子组件 | ×         | 0    | 0    | 0        | O     | U      |
| 外部信号   | ×         |      | 0    | 0        | C     | 0      |
| 连接器及线材 | ^         | 0    | 0    |          | U     | O      |
|        |           |      |      |          |       |        |
|        |           |      |      |          |       |        |
|        |           |      |      |          |       |        |
|        |           |      |      |          |       |        |
|        |           |      |      |          |       |        |
|        |           |      |      |          |       |        |
|        |           |      |      |          |       |        |
|        |           |      |      |          |       |        |

- O: 表示该有毒有害物质在该部件所有均质材料中的含量均在 SJ/T 11363-2006 标准规定的限量要求以下。
- X:表示该有毒有害物质至少在该部件的某一均质材料中的含量超出 SJ/T 11363-2006 标准规定的限量要求。

备注:此产品所标示之环保使用期限,系指在一般正常使用状况下。

Chapter

**Award BIOS Setup** 

#### 3.1 System Test and Initialization

These routines test and initialize board hardware. If the routines encounter an error during the tests, you will either hear a few short beeps or see an error message on the screen. There are two kinds of errors: fatal and non-fatal. The system can usually continue the boot up sequence with non-fatal errors. Non-fatal error messages usually appear on the screen along with the following instructions:

#### Press <F1> to RESUME

Write down the message and press the F1 key to continue the boot up sequence.

#### System configuration verification

These routines check the current system configuration against the values stored in the CMOS memory. If they do not match, the program outputs an error message. You will then need to run the BIOS setup program to set the configuration information in memory.

There are three situations in which you will need to change the CMOS settings:

- 1. You are starting your system for the first time
- 2. You have changed the hardware attached to your system
- 3. The CMOS memory has lost power and the configuration information has been erased.

The EPIC-5536 CMOS memory has an integral lithium battery backup for data retention. However, you will need to replace the complete unit when it finally runs down.

#### **Award BIOS Setup** 3.2

Awards BIOS ROM has a built-in Setup program that allows users to modify the basic system configuration. This type of information is stored in battery-backed CMOS RAM so that it retains the Setup information when the power is turned off.

#### **Entering Setup**

Power on the computer and press <Del> immediately. This will allow you to enter Setup.

#### Standard CMOS Features

Use this menu for basic system configuration. (Date, time, IDE, etc.)

#### Advanced BIOS Features

Use this menu to set the advanced features available on your system.

#### **Advanced Chipset Features**

Use this menu to change the values in the chipset registers and optimize your system performance.

#### **Integrated Peripherals**

Use this menu to specify your settings for integrated peripherals. (keyboard, mouse etc.)

#### **Power Management Setup**

Use this menu to specify your settings for power management. (HDD power down, power on by ring, KB wake up, etc.)

#### **PnP/PCI Configurations**

This entry appears if your system supports PnP/PCI.

#### PC Health Status

Use this menu to set PC Health Status.

#### Frequency/Voltage Control

Use this menu to specify your settings for auto detect DIMM/PCI clock and spread spectrum.

#### **Load Optimized Defaults**

Use this menu to load the BIOS default values that are factory settings for optimal performance system operations. While AWARD has designated the custom BIOS to maximize performance, the factory has the right to change these defaults to meet their needs.

#### Set Password

Use this menu to set Supervisor Password.

#### Save and Exit Setup

Save CMOS value changes to CMOS and exit setup.

#### **Exit Without Saving**

Abandon all CMOS value changes and exit setup.

Chapter

Driver Installation

The EPIC-5536 comes with a CD-ROM that contains all drivers and utilities that meet your needs.

#### Follow the sequence below to install the drivers:

- Step 1 Install LX-Graphics Driver
- Step 2 Install AES Driver
- Step 3 Install PCI to ISA Bridge Driver
- Step 4 Install LAN Driver
- Step 5 Install AMD Audio Driver
- Step 6 Install Realtek Audio Driver
- Step 7 Install VRAID Driver

USB 2.0 Drivers are available for download using Windows Update for both Windows XP and Windows 2000. For additional information regarding USB 2.0 support in Windows XP and Windows 2000, please visit www.microsoft.com/hwdev/usb/.

Please read instructions below for further detailed installations.

#### 4.1 Installation:

Insert the EPIC-5536 CD-ROM into the CD-ROM Drive. And install the drivers from Step 1 to Step 7 in order.

#### Step 1 - Install LX-Graphic Driver

- 1. Click on Start button
- 2. Click on Settings button
- 3. Click on Control Panel button
- 4. Click on **System** button
- 5. Select **Hardware** and click on **Device Manager...**
- 6. Double click on Video Controller (VGA Compatible)
- 7. Click on Update Driver...
- 8. Click on Next
- 9. Select Search for a suitable driver..., then click on Next
- 10. Select **Specify a location**, then click on **Next**
- 11. Click on Browse
- Select "Ix\_win" file from CD-ROM (Driver/Step 1 LX-Graphics) then click on Open
- 13. Click on OK
- 14. Click on Next
- 15. Click on Yes
- 16. Click on Finish

#### Step 2 -Install AES Driver

- 1. Click on Start button
- 2. Click on Settings button

- 3. Click on Control Panel button
- 4. Click on System button
- 5. Select Hardware and click on Device Manager...
- 6. Double click on Entertainment Encryption/Decryption
  Controller
- 7. Click on Update Driver...
- 8 Click on Next
- 9. Select Search for a suitable driver..., then click on Next
- 10. Select Specify a location, then click on Next
- 11. Click on Browse
- Select "LXAES" file from CD-ROM (Driver/Step 2 –
   AES) then click on Open
- 13. Click on OK
- 14. Click on Next
- 15 Click on Yes
- 16. Click on Finish

#### Step 3 -Install PCI to ISA Bridge Driver

- 1. Click on Start button.
- 2. Click on **Settings** button
- 3. Click on Control Panel button
- 4. Click on System button
- Select Hardware and click on Device Manager...
- 6. Double click on Other PCI Bridge Device
- 7. Click on Update Driver...

- 8. Click on Next
- 9. Select Search for a suitable driver..., then click on Next
- 10. Select Specify a location, then click on Next
- 11. Click on Browse
- Select "Ite" file from CD-ROM (Driver/Step 3- PCI to ISA Bridge) then click on open
- 13 Click on OK
- 14. Click on Next
- 15. Click on Yes
- 16. Click on Finish

#### Step 4 – Install LAN Driver

- Click on the Step 4 –LAN folder and Double click on Setup.exe
- 2. Follow the instructions that the window shows
- 3. The system will help you install the driver automatically

#### Step 5- Install AMD Audio Driver

- 1. Click on Start button
- 2. Click on Settings button
- Click on Control Panel button
- 4. Click on **System** button
- 5. Select Hardware and click on Device Manager...
- 6. Double click on Multimedia Audio Controller
- 7. Click on Update Driver...

- 8. Click on Next
- 9. Select Search for a suitable driver..., then click on Next
- 10. Select Specify a location, then click on Next
- 11. Click on Browse
- Select "LXWDMAu" file from CD-ROM (Drivers/Step 5 –
   AMD Audio Driver) then click on Open
- 13 Click on OK
- 14. Click on Next
- 15. Click on Yes
- 16. Click on Finish

#### Step 6 – Install Realtek Audio Driver

- Click on the Step 6 –Realtek audio driver folder and Double click on WDM A400.exe
- 2. Follow the instructions that the window shows
- 3. The system will help you install the driver automatically

#### Step 7 – Install VRAID Driver

Please follow the application note to install the **Step 7-VRAID Driver V5508** 

#### **Application Note:**

Window Operating System cannot recognize the driver of chip VT6421 and treat it as a third-part driver. Please follow below steps to install the driver with Operating System.

- Creating a Drive Disk: copy the SATA driver to floppy disk before install OS.
  - Click on Step 7-VRAID\_Driver\_V5508
  - Click on **VRAIDDrv** (see below picture)

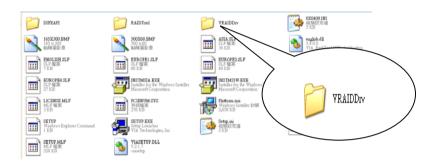

• Click on *DriverDiskPrep.exe* (see below picture)

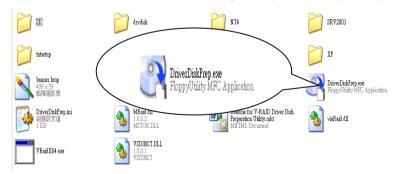

• Click on the OS what you are going to install.

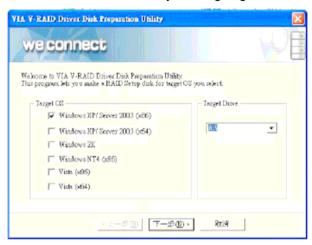

Install Floppy or USB Floppy

| VIA V-RAID Driver Disk Preparation Utility | ×  |
|--------------------------------------------|----|
| we connect                                 | VE |
| Target CC Windows XP/ Server 2003 (sdf6)   |    |
| Target Duive                               |    |
| 《上一步图》 下一步图》 取消                            |    |

Finish: driver disk ready.

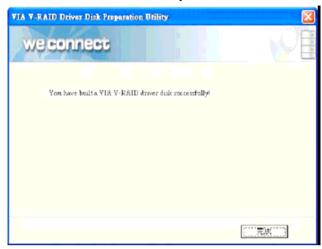

- 2. Following are the raid configuration steps.
  - A. Press <Tab> key to enter Raid BIOS setup(Raid BIOS only enable when SATA HDD connected)

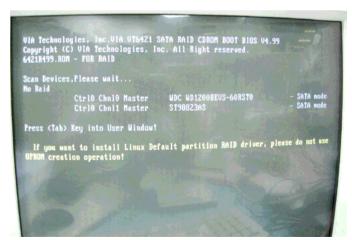

#### B. Create Array

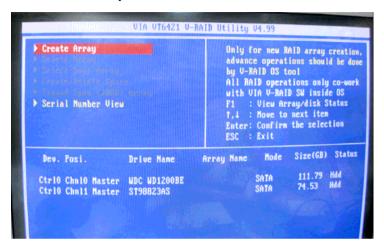

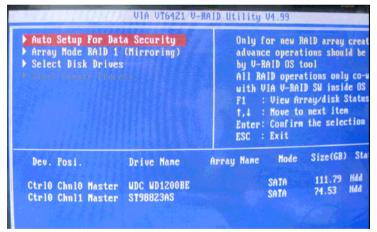

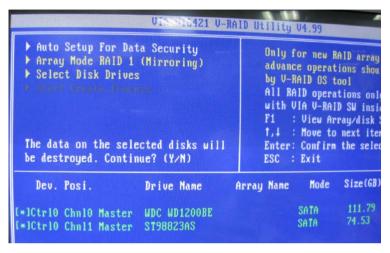

C. After Raid has been created, set this array bootable.

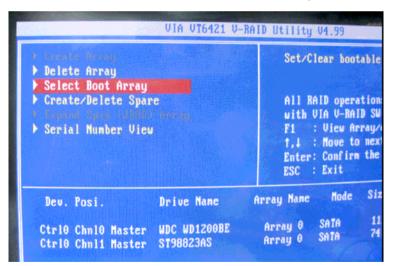

| VIA VT64                                                                                                 | 21 V-RAID Utility V4.                                                 |
|----------------------------------------------------------------------------------------------------|-----------------------------------------------------------------------|
| Delete Array  Delete Array  Select Boot Array  Create/Delete Spare  Serial Number View  Select the Array | Set/Clear  All RAID with VIA   F1 : Vic f,4 : Modenter: Con ESC : Exi |
| Array No. Array Type                                                                                     | Stripe/Block Size                                                     |
| Array 0 Mirror Ctrl0 Chnl0 Master Ctrl0 Chnl1 Master                                                     | N/A<br>UDC WD1200BE<br>ST98823AS                                      |

| Delete Array Select Boot Array Create/Delete Spare Serial Number View Set Boot OK! | All RAII<br>with VII<br>F1 : C<br>t,4 : F     | or bootable and operations of a V-RAID SW in View Array/dishove to next in Confirm the security |
|------------------------------------------------------------------------------------|-----------------------------------------------|-------------------------------------------------------------------------------------------------|
| Array No. Array Type  (b)Array 0 Mirror    Ctrl0 Chnl0 Master   Ctrl0 Chnl1 Master | Stripe/Block Size  N/A WDC WD1200BE ST98823AS | Cap.(GB) 74.53 111.79 74.53                                                                     |

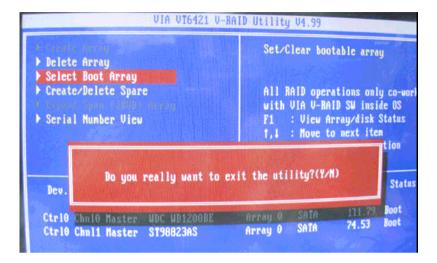

D. Now the Raid Array is ready for OS installation

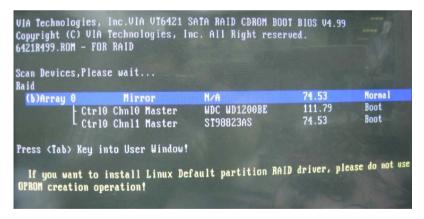

- 3. Insert your Windows CD, and then restart the computer
- Follow the on-screen instructions to begin the Windows installation.
- 5. When prompted to install a third-party driver, press **F6**.

**Note**: When F6 is active, a prompt appears at the bottom of the screen for only 5 seconds. If you miss your chance to press F6, restart your computer.

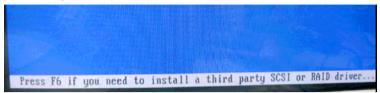

6. Insert the driver disk, and then wait until you are prompted to install a driver.

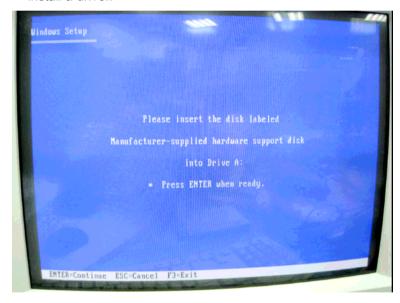

7. Press **S** to specify the driver is on a floppy disk, and then press **Enter**.

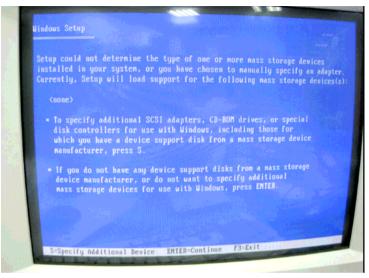

- 8. The computer reads the disk
- 9. When the SATA driver is found, press **Enter**.

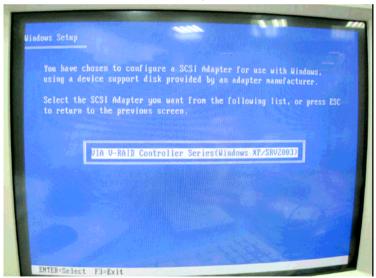

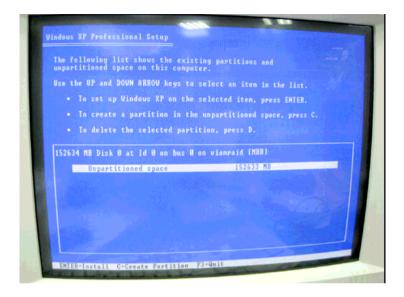

 Follow the on-screen instructions to complete the installation.
 After finish installing OS, you have to install VIA Raid management Utility.

#### Setup RAID Management

- A. Click on Step 7-VRAID\_Driver\_V5508
- B. Click on **SETUP.exe** (see below picture)
- C. Follow the instructions that the window shows
- D. The system will help you install the driver automatically

#### EPIC-5536

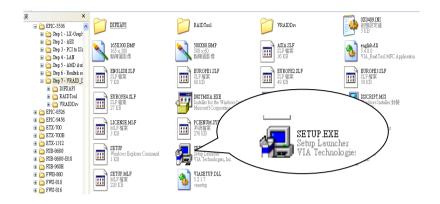

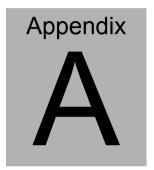

# Programming the Watchdog Timer

#### A.1 Programming

EPIC-5536 utilizes ITE 8712 chip set as its watchd og timer controller. (K version)

Below are the procedures to complete its configuration and the intial watchdog timer program is also attached based on which you can develop customized program to fit your application.

#### **Configuring Sequence Description**

After the hardware reset or power-on reset, the ITE 8712 enters the normal mode with all logical devices disabled except KBC.

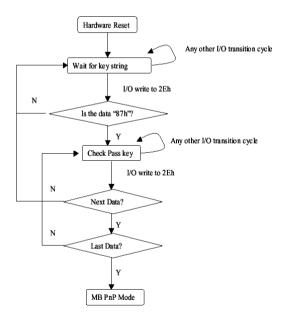

There are three steps to complete the configuration setup: (1) Enter the MB PnP Mode; (2) Modify the data of configuration registers; (3)

Exit the MB PnP Mode. Undesired result may occur if the MB PnP Mode is not exited normally.

#### (1) Enter the MB PnP Mode

To enter the MB PnP Mode, four special I/O write operations are to be performed during Wait for Key state. To ensure the initial state of the key-check logic, it is necessary to perform four write opera-tions to the Special Address port (2EH). Two different enter keys are provided to select configuration ports (2Eh/2Fh) of the next step.

|                     | Address Port | Data Port |  |
|---------------------|--------------|-----------|--|
| 87h, 01h, 55h, 55h: | 2Eh          | 2Fh       |  |

#### (2) Modify the Data of the Registers

All configuration registers can be accessed after entering the MB PnP Mode. Before accessing a selected register, the content of Index 07h must be changed to the LDN to which the register belongs, except some Global registers.

#### (3) Exit the MB PnP Mode

Set bit 1 of the configure control register (Index=02h) to 1 to exit the MB PnP Mode.

#### WatchDog Timer Configuration Registers

#### LDN Index R/W Reset Configuration Register or Action

| All 0 | 2H  | W   | N/A | Configuration Control                           |
|-------|-----|-----|-----|-------------------------------------------------|
| 07H 7 | '1H | R/W | 00H | WatchDog Timer Control Register                 |
| 07H 7 | 2H  | R/W | 00H | WatchDog Timer Configuration Register           |
| 07H 7 | 3H  | R/W | 00H | WatchDog Timer Time-out Value (LSB)<br>Register |
| 07H 7 | 4H  | R/W | 00H | WatchDog Timer Time-out Value (MSB)<br>Register |

#### Configure Control (Index=02h)

This register is write only. Its values are not sticky; that is to say, a

hardware reset will auto matically clear the bits, and doe s not require the software to clear them.

| Bit | Description                                                                                       |
|-----|---------------------------------------------------------------------------------------------------|
| 7-2 | Reserved                                                                                          |
| 1   | Returns to the Wait for Key state. This bit is used when the configuration sequence is completed. |
| 0   | Resets all logical devices and restores configuration registers to their power-on states.         |

#### WatchDog Timer Control Register (Index=71h, Default=00h)

| Bit | Description                                                       |
|-----|-------------------------------------------------------------------|
| 7   | WDT is reset upon a CIR interrupt                                 |
| 6   | WDT is reset upon a KBC (Mouse) interrupt                         |
| 5   | WDT is reset upon a KBC (Keyboard) interrupt                      |
| 4   | WDT is reset upon a read or a write to the Game port base address |
| 3-2 | Reserved                                                          |
| 1   | Force Time-out. This bit is self-clearing                         |
| 0   | WDT status                                                        |
|     | 1: WDT value reaches 0                                            |
|     | 0: WDT value is not 0                                             |

#### WatchDog Timer Configuration Register (Index=72h, Default=00h)

| Bit | Description                                              |
|-----|----------------------------------------------------------|
| 7   | WDT Time-out value select                                |
|     | 1: Second                                                |
|     | 0: Minute                                                |
| 6   | WDT output through KRST (pulse) enable                   |
| 5   | WDT Time-out value Extra select                          |
|     | 1: 4s.                                                   |
|     | 0: Determine by WDT Time-out value select (bit7 of th is |
|     | register)                                                |
| 4   | WDT output through PWROK1/PWROK2 (pulse) enable          |
| 3   | Select the interrupt level <sup>note</sup> for WDT       |

#### WatchDog Timer Time-out Value (LSB) Register (Index=73h,

#### Default=00h)

| Bit | Description            |
|-----|------------------------|
| 7-0 | WDT Time-out value 7-0 |

WatchDog Timer Time-out Value (MSB) Register (Index=74h,

#### Default=00h)

| Bit | Description             |
|-----|-------------------------|
| 7-0 | WDT Time-out value 15-8 |

#### A.2 ITE8712 Watchdog Timer Initial Program

.MODEL SMALL

.CODE

#### Main:

CALL Enter\_Configuration\_mode
CALL Check\_Chip
mov cl, 7
call Set\_Logic\_Device
;time setting
mov cl, 10; 10 Sec
dec al

# Appendix B

## I/O Information

#### **B.1 I/O Address Map**

| Address | Description                                         | User Address |
|---------|-----------------------------------------------------|--------------|
| 000-01F | DMA Controller #1                                   | 000-000F     |
| 020-03F | Interrupt Controller #1, Master                     | 020-021      |
| 040-05F | System Time                                         | 040-043      |
| 060-06F | 8042 (Keyboard Controller)                          | 060-064      |
| 070-07F | Real time Clock, NMI (non-mask able Interrupt) Mask | 070-073      |
| 080-09F | DMA Page Register                                   | 080-08F      |
| 0A0-0BF | Interrupt Controller #2                             | 0A0-0A1      |
| 0C0-0DF | DMA Controller #2                                   | 0C0-0DF      |
| 0F0-0FF | Math Coprpcessor                                    | 0F0-0FF      |
| 1F0-1F7 | Primary IDE Channel                                 | 1F0-1F7      |
| 2E8-2EF | Serial Port 4                                       | 2E8-2EF      |
| 2F8-2FF | Serial Port 2                                       | 2F8-2FF      |
| 378-37F | Parallel Printer Port 1                             | 378-37F      |
| 3B0-3DF | EGA / VGA card                                      | 3B0-3DF      |
| 3E8-3EF | Serial Port 3                                       | 3E8-3EF      |
| 3F8-3FF | Serial Port 1                                       | 3F8-3FF      |

### B.2 1<sup>st</sup> MB Memory Address Map

| Memory Address | Description   |
|----------------|---------------|
| 00000-9FFFF    | System memory |
| A0000-BFFFF    | VGA buffer    |
| C0000-CBFFF    | VGA BIOS      |
| E0000-FFFFF    | System BIOS   |

#### **B.3 IRQ Mapping Chart**

| IRQ0 | System Timer              | IRQ8  | System CMOS / Real |
|------|---------------------------|-------|--------------------|
|      |                           |       | time clock         |
| IRQ1 | Keyboard                  | IRQ9  | Microsoft ACPI –   |
|      |                           |       | Compliant system   |
| IRQ2 | Cascade to IRQ Controller | IRQ10 | COM3               |
| IRQ3 | COM2                      | IRQ11 | COM4               |
| IRQ4 | COM1                      | IRQ12 | PS/2 mouse         |
| IRQ5 | Unused                    | IRQ13 | FPU                |
| IRQ6 | Floppy                    | IRQ14 | Primary IDE        |
| IRQ7 | Printer                   | IRQ15 | Reserved           |

#### **B.4 DMA Channel Assignments**

| DMA Channel | Function    |  |
|-------------|-------------|--|
| 0           | Available   |  |
| 1           | Available   |  |
| 2           | Floppy      |  |
| 3           | 3 Available |  |

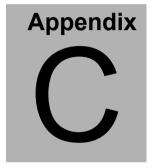

# **Mating Connecotor**

#### **C.1 List of Mating Connectors and Cables**

The table notes mating connectors and available cables.

| Connector<br>Label | Connector Function              |         | Mating Connector                                                              |                             | Cable P/N  |
|--------------------|---------------------------------|---------|-------------------------------------------------------------------------------|-----------------------------|------------|
|                    |                                 | Vendor  | Model no                                                                      |                             |            |
| CN2                | LPT<br>Connector                | Astron  | 2.0mm Pitch 26<br>pins (Astron<br>27-24041-213-1G-<br>TB1-R or<br>compatible) | LPT cable                   | 1701260200 |
| CN9                | LVDS<br>Connector               | E-call  | 1.25mm Pitch 30<br>pins (E-call<br>0110-01-553-300<br>or compatible)          | LVDS<br>cable               | N/A        |
| CN10               | Keyboard/M<br>ouse<br>Connector | Ho-base | 2.0mm Pitch 6<br>pins (Ho-base<br>2005-2WS-6 or<br>compatible)                | Keyboard<br>/Mouse<br>cable | 1700060152 |
| CN11               | IrDA<br>Connector               | Ho-base | 2.0mm Pitch 6 pins                                                            | IrDA<br>cable               | N/A        |
| CN12               | COM3<br>Connector               | Catch   | 2.0mm Pitch 10<br>pins (Catch<br>1147-000-10S or<br>compatible)               | COM<br>cable                | 1701100206 |
| CN13               | COM4<br>Connector               | Catch   | 2.0mm Pitch 10<br>pins (Catch<br>1147-000-10S or<br>compatible )              | COM<br>cable                | 1701100206 |
| CN14               | System<br>FAN<br>Connector      | Catch   | 2.54mm Pitch 3<br>pins (CATCH<br>1190-700-03S or<br>compatible)               | FAN<br>cable                | N/A        |
| CN15               | Front Panel<br>Connector        | Ho-base | 2.0mm Pitch 10 pins                                                           | Front<br>Panel<br>Cable     | N/A        |
| CN16               | Digital I/O<br>Connector        | Ho-base | 2.0mm Pitch 10 pins                                                           | Digital I/O cable           | N/A        |

#### EPIC-5536

| CN17 | TTL LCD<br>Connector                  | e-call | 1.25mm Pitch 40<br>pins<br>(e-call.0110-01-55<br>3-400 or<br>compatible) | TFT LCD cable                | N/A        |
|------|---------------------------------------|--------|--------------------------------------------------------------------------|------------------------------|------------|
| CN18 | LCD<br>Inverter<br>Power<br>Connector | Catch  | 2.0mm Pitch 5<br>pins (CATCH<br>1192-700-05S or<br>compatible)           | LCD<br>Inverter<br>cable     | N/A        |
| CN19 | Floppy<br>Connector                   | Catch  | 2.0mm Pitch 34<br>pins (Catch<br>1147-00-34S or<br>compatible)           | Floppy<br>cable              | 1701340703 |
| CN20 | COM5/GPS connector                    | Catch  | 1.0mm Pitch 10<br>pins (Catch<br>1204-700-10SM or<br>compatible)         | COM5/G<br>PS cable           | N/A        |
| CN21 | Power<br>Output<br>Connector          | Catch  | 2.54mm Pitch 10<br>pins (Catch<br>1190-700-04S or<br>compatible)         | Power output cable           | N/A        |
| CN23 | Audio<br>Connector<br>(Line-in)       | Catch  | 2.0mm Pitch 3<br>pins (Catch<br>1192-700-03S or<br>compatible)           | Audio<br>Connecto<br>r cable | N/A        |
| CN26 | Primary<br>EIDE<br>Connector          | Catch  | 2.0mm Pitch 44<br>pins (Catch<br>1147-000-44S or<br>compatible)          | IDE cable                    | 1701440500 |
| CN30 | Stand by power Connector              | Catch  | 2.0mm Pitch 6<br>pins<br>(CATCH.1192-700<br>-06SA or<br>compatible)      | Stand by power cable         | N/A        |